$\int_{0}^{\infty}$ PUBLIQUE

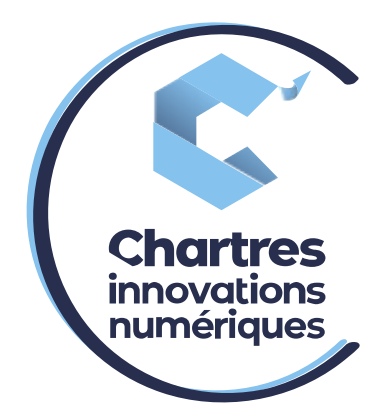

# [Configuration messagerie pour téléphone Wildix Standard]

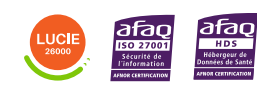

**Cité de l'Innovation - Bâtiment 25** 9 rue Auguste Rodin 28630 Le Coudray

(o

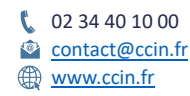

**C'CHARTRES INNOVATIONS NUMERIQUES** Siège social : Place des Halles 28000 CHARTRES - SAEML au capital de 9 000 000 € - SIRET : 815 389 481 00020 - APE : 61.10Z - TVA intracommunautaire : FR 48 815 389 481

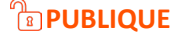

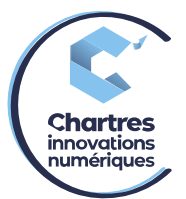

# *CONFIGURATION MESSAGERIE DU TELEPHONE*  **1ère étape :**

Appelez le 81 à partir du téléphone à configurer,

Tapez 0 pour personnaliser les messages

- a) Le choix numéro 1 sert à enregistrer le message d'absence.
- b) Le choix numéro 2 sert à enregistrer le message occupé.
- c) Le choix numéro 3 sert à enregistrer le nom.

# **2ème étape :**

Une fois le message vocal enregistré, appuyez sur la touche # pour arrêter l'enregistrement.

- Appuyez sur la touche 1 pour confirmer,
- La touche 2 pour l'écouter,
- La touche 3 pour modifier,

Puis raccrochez.

#### **3ème étape :**

Allez sur votre collaboration puis, allez sur l'engrenage (en haut de la page) et rendez-vous sur « **Paramétrage du téléphone** ».

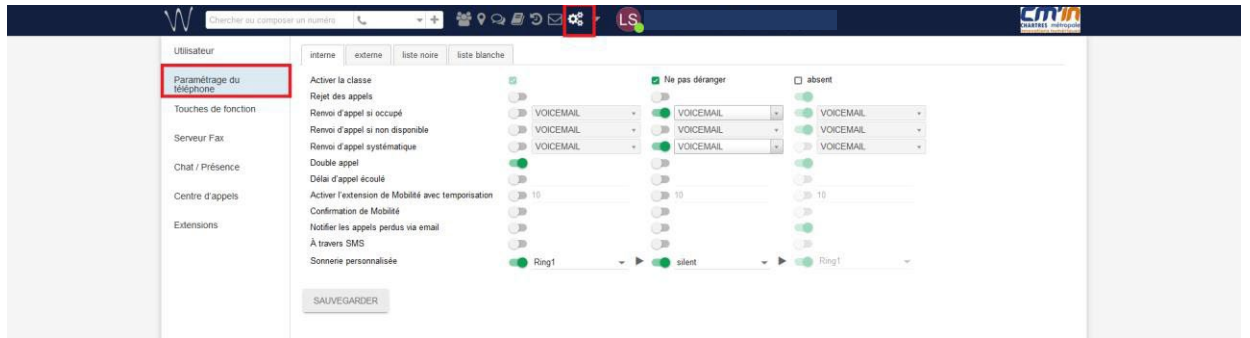

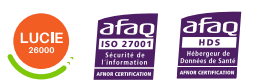

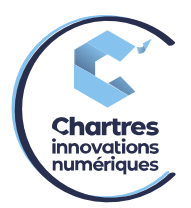

#### **4ème étape :**

#### Vous arrivez sur une page d'options.

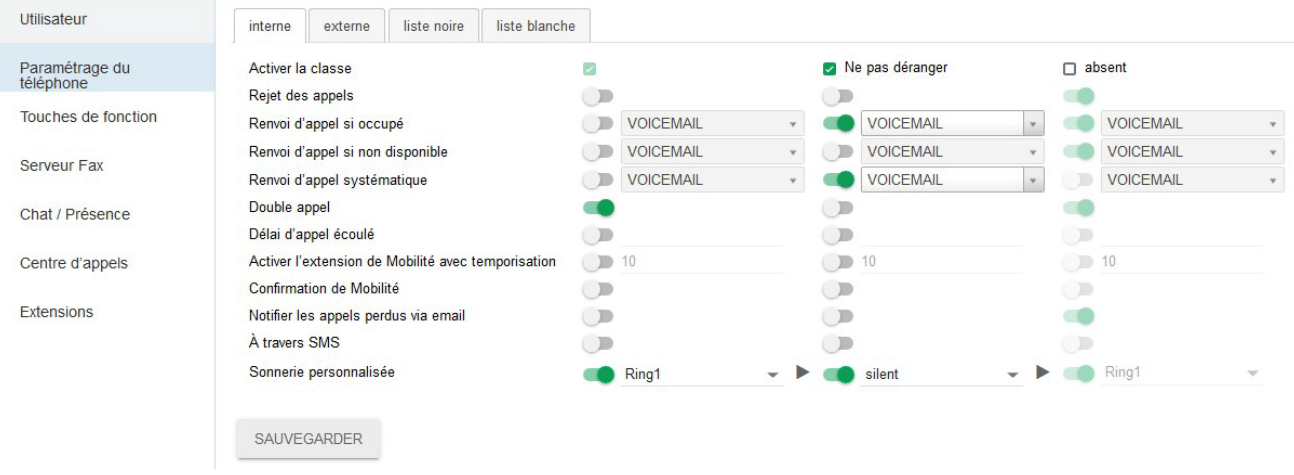

#### *PRESENTATION DE CHAQUE OPTION DISPONIBLE*

#### **1ère op�on :**

Activer la classe : chaque classe correspond à un statut (disponible, ne pas déranger ou absent).

Pour activer les options d'un statut, cochez la case à côté du nom. (Seule la case disponible est cochée par défaut)

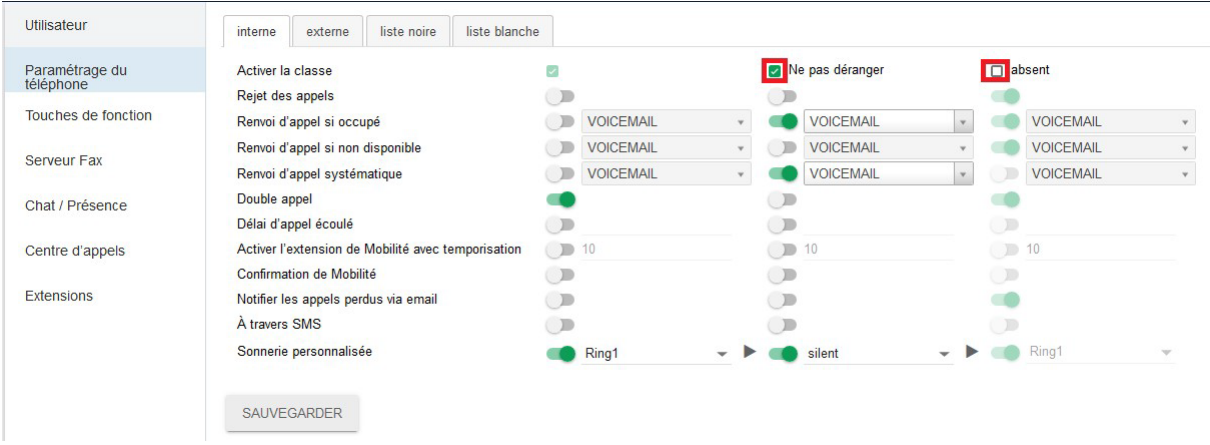

## **2ème option :**

**Rejet des appels** : cette option sert à rejeter les appels entrants dès le numéro

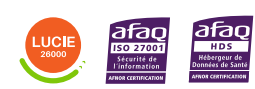

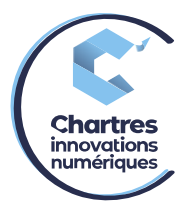

composé. Pour l'activer, vérifiez bien que la case du statut soit bien cochée puis appuyez sur le bouton d'activation du statut voulu.

(Exemple : vous êtes en réunion, vous activez le statut "Ne pas déranger" si vous activez le rejet d'appels, tant que vous êtes sur ce statut, tous les appels entrants seront rejetés. Quand vous passerez en "disponible", ce seront les options de "disponible" qui seront prises en compte).

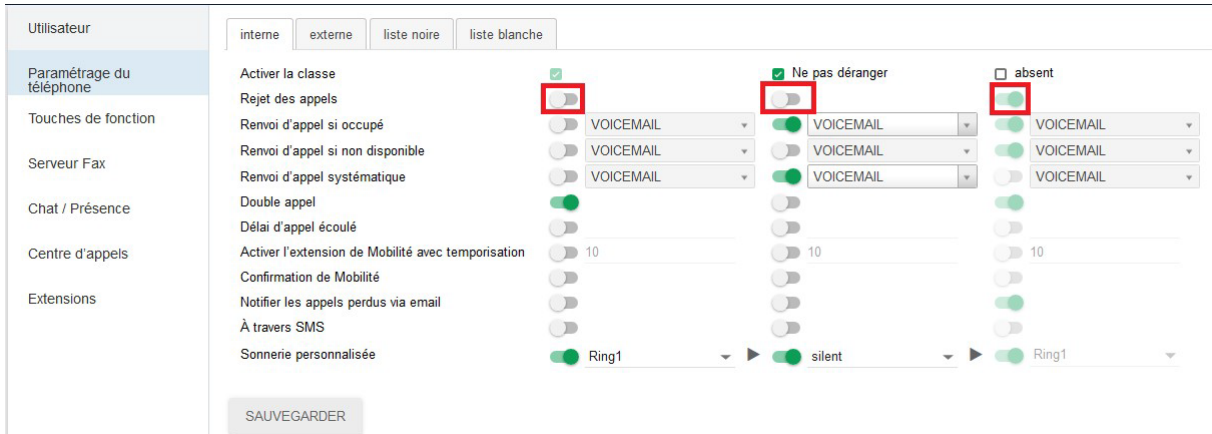

#### **3ème op�on :**

Renvoi d'appel si occupé : Une fois que vous avez enregistré votre message d'occupation, (de l'étape 1) comme ci-dessus, cliquez sur le bouton d'activation du statut voulu.

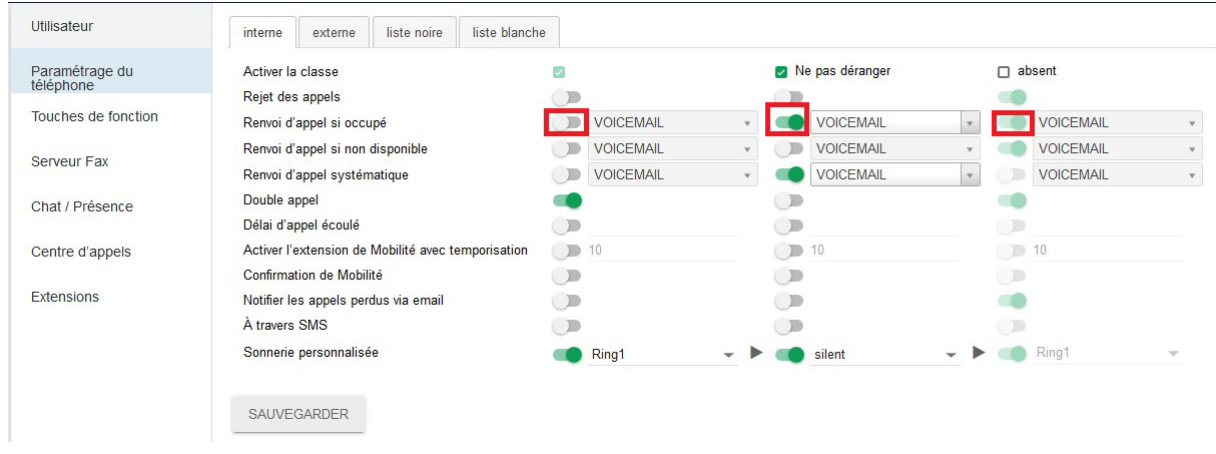

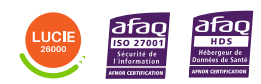

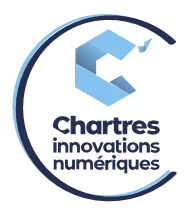

## **4ème op�on :**

**Renvoi d'appel si non disponible** : une fois que vous avez enregistré le message de nondisponibilité (de l'étape 1), cliquez sur le bouton d'activation du statut voulu. A chaque fois que quelqu'un essaye de vous joindre, à la fin de la sonnerie, la personne entendra le message enregistré précédemment.

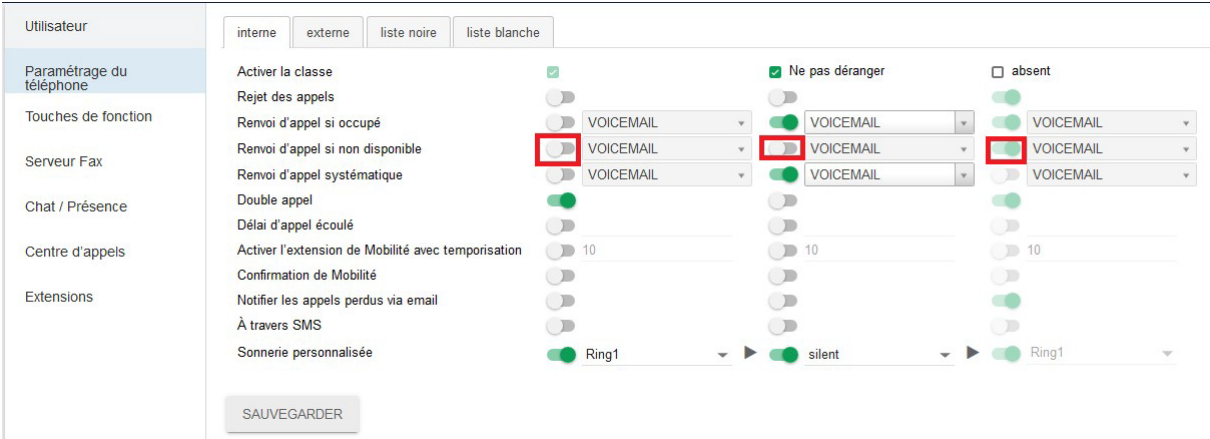

#### $5<sup>ème</sup>$  option :

**Renvoi d'appel**systématique : comme indiqué dans son nom, l'appel entrant sera automatiquement renvoyé sur le message voulu (à sélectionner dans le menu déroulant à côté du bouton d'activation.)

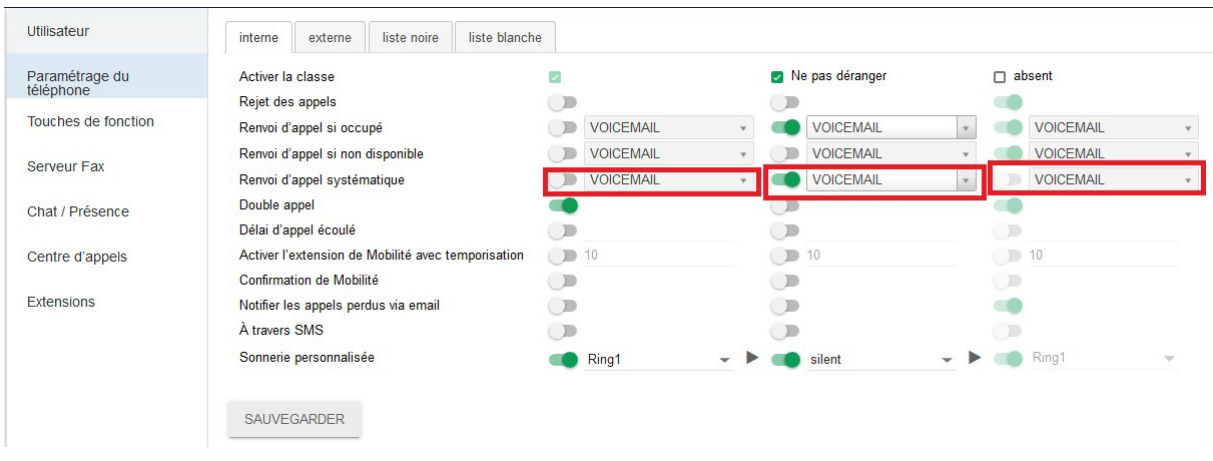

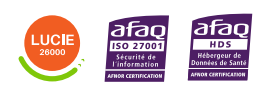